# Fehlerbehebung bei doppelten Router-IDs mit **OSPF** <u>in the set of the set of the set of the set of the set of the set of the set of the set of the set of the set of the set of the set of the set of the set of the set of the set of the set of the set of the set of the set o</u>

## Inhalt

[Einführung](#page-0-0) [Voraussetzungen](#page-0-1) [Anforderungen](#page-0-2) [Verwendete Komponenten](#page-0-3) [Zugehörige Produkte](#page-1-0) [Konventionen](#page-1-1) [Router-ID](#page-1-2) **[Wertübertragung](#page-2-0)** [Bekanntes Problem](#page-3-0) [Fehlerbehebung](#page-5-0) [Zentrales Netzwerk](#page-5-1) [Mehrere Bereiche mit ASBR](#page-8-0) [Fehlermeldung: %OSPF-4-FLOOD\\_WAR: Prozess 60500 löst die LSA-ID 10.x.x.0 type-5 adv-rtr](#page-12-0) [10.40.x.x in Bereich 10.40.0.0 auf](#page-12-0) [Zugehörige Informationen](#page-12-1)

## <span id="page-0-0"></span>Einführung

In diesem Dokument wird beschrieben, wie ein Router, der Open Shortest Path First (OSPF) ausführt, eine Router-ID auswählt, in welche Pakete dieser Wert gesendet wird und wie Fehler bei Routerprotokollmeldungen behoben werden, die doppelte IDs melden.

## <span id="page-0-1"></span>**Voraussetzungen**

### <span id="page-0-2"></span>Anforderungen

Cisco empfiehlt, über Kenntnisse in folgenden Bereichen zu verfügen:

- IP-Routing-Protokolle
- OSPF-Routing-Protokolle

### <span id="page-0-3"></span>Verwendete Komponenten

Die Informationen in diesem Dokument basieren auf der Cisco IOS® Softwareversion 12.2.

Die Informationen in diesem Dokument wurden von den Geräten in einer bestimmten Laborumgebung erstellt. Alle in diesem Dokument verwendeten Geräte haben mit einer leeren (Standard-)Konfiguration begonnen. Wenn Ihr Netzwerk in Betrieb ist, stellen Sie sicher, dass Sie die potenziellen Auswirkungen eines Befehls verstehen.

#### <span id="page-1-0"></span>Zugehörige Produkte

Diese Konfiguration kann auch mit den folgenden Hardware- und Softwareversionen verwendet werden:

- Alle Router, z. B. der Serien 2500 und 2600
- Layer-3-Switches

### <span id="page-1-1"></span>Konventionen

Weitere Informationen zu Dokumentkonventionen finden Sie unter [Cisco Technical Tips](//www.cisco.com/en/US/tech/tk801/tk36/technologies_tech_note09186a0080121ac5.shtml) [Conventions](//www.cisco.com/en/US/tech/tk801/tk36/technologies_tech_note09186a0080121ac5.shtml) (Technische Tipps zu Konventionen von Cisco).

### <span id="page-1-2"></span>Router-ID

Wenn der OSPF-Prozess initialisiert wird, wählt er standardmäßig die höchste IP-Adresse eines Routers als Router-ID für den OSPF-Prozess aus. Die Router-ID identifiziert eindeutig einen Router in einer OSPF-Domäne.

Wie in der [Konfiguration von OSPF](//www.cisco.com/en/US/docs/ios/12_0/np1/configuration/guide/1cospf.html) erläutert, verwendet OSPF als Router-ID die größte auf den Schnittstellen konfigurierte IP-Adresse. Wenn die Schnittstelle, die dieser IP-Adresse zugeordnet ist, jemals deaktiviert wird oder die Adresse entfernt wird, muss der OSPF-Prozess eine neue Router-ID neu berechnen und alle zugehörigen Routing-Informationen an die Schnittstellen erneut senden.

Wenn eine Loopback-Schnittstelle mit einer IP-Adresse konfiguriert ist, verwendet die Cisco IOS-Software diese IP-Adresse als Router-ID, selbst wenn andere Schnittstellen über größere IP-Adressen verfügen. Eine höhere Stabilität der Routing-Tabelle wird erreicht, da Loopback-Schnittstellen nie ausfallen.

OSPF bevorzugt automatisch eine Loopback-Schnittstelle gegenüber jeder anderen Art und wählt unter allen Loopback-Schnittstellen die höchste IP-Adresse aus. Wenn keine Loopback-Schnittstellen vorhanden sind, wird die höchste IP-Adresse des Routers gewählt. Das OSPF kann nicht zur Verwendung einer bestimmten Schnittstelle weitergeleitet werden. Sobald die Router-ID gewählt wurde, ändert sie sich nur, wenn der OSPF-Prozess neu gestartet oder der Router neu geladen wird.

Hinweis: Wenn beim Start keine Schnittstelle mit einer gültigen IP-Adresse im Ein-/Ausschalter vorhanden ist, können OSPF-Berichte dem Protokoll keine Router-ID-Fehlermeldungen zuweisen.

Diese Befehle werden zum Anzeigen der Router-ID verwendet.

- [show ip ospf](//www.cisco.com/en/US/docs/ios/12_2/iproute/command/reference/1rfospf.html#wp1018933)
- [show ip ospf interface](//www.cisco.com/en/US/docs/ios/12_2/iproute/command/reference/1rfospf.html#wp1019819)

```
 Internet Address 1.1.1.2 255.255.255.0, Area 0
 Process ID 1, Router ID 5.5.5.5, Network Type BROADCAST, Cost: 10
 Transmit Delay is 1 sec, State BDR, Priority 1
 Designated Router (ID) 6.6.6.6, Interface address 1.1.1.1
 Backup Designated router (ID) 5.5.5.5, Interface address 1.1.1.2
 Timer intervals configured, Hello 10, Dead 40, Wait 40, Retransmit 5
   Hello due in 0:00:07
 Neighbor Count is 1, Adjacent neighbor count is 1
   Adjacent with neighbor 6.6.6.6 (Designated Router)
```
Das Standardverhalten bei der Auswahl der höchsten IP-Adresse eines Routers als Router-ID kann geändert werden, indem der in Cisco IOS Software Release 12.0(1)T eingeführte [Router-ID-](//www.cisco.com/en/US/docs/ios/12_2/iproute/command/reference/1rfospf.html#wp1049279)OSPF-Befehl verwendet wird. Weitere Informationen finden Sie unter Cisco Bug ID [CSCdi38380](https://tools.cisco.com/bugsearch/bug/CSCdi38380) (nur [registrierte](//tools.cisco.com/RPF/register/register.do) Kunden). Mit dem OSPF-Router-ID-Befehl wird die Router-ID des OSPF-Prozesses manuell ausgewählt. In diesem Beispiel lautet die Router-ID für den OSPF-Prozess 10.10.10.10.

! router ospf 100 router-id 10.10.10.10

Der Befehl [show ip ospf database](//www.cisco.com/en/US/docs/ios/12_2/iproute/command/reference/1rfospf.html#wp1019107) kann wie in diesem Beispiel verwendet werden, um die Router-ID zu überprüfen:

Router#**show ip ospf database** OSPF **Router with ID (10.10.10.10)** (Process ID 100)

#### <span id="page-2-0"></span>Wertübertragung

Bevor die Auflösung der doppelten Router-IDs mit OSPF erklärt werden kann, müssen Sie die fünf OSPF-Pakettypen kennen. Dies sind die Pakettypen:

- $\bullet$  Hallo
- Datenbankbeschreibung (DD)
- Link-State-Anforderung
- Link-State-Update
- Link-State-Bestätigung

Alle OSPF-Pakete beginnen mit einem standardmäßigen 24-Oktett-Header. Beachten Sie, dass der Header ein Router-ID-Feld enthält, das die eindeutige ID der Route angibt, von der das OSPF-Paket ausgeht.

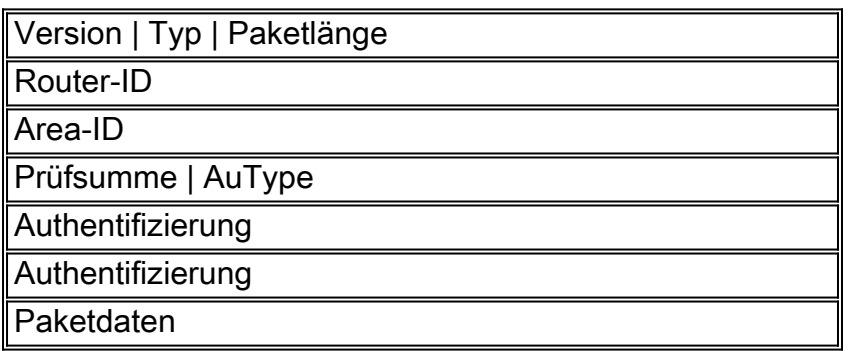

OSPF-Pakete enthalten in der Regel Link-State-Anzeigen (LSAs), in denen alle Links oder Schnittstellen des Routers und der Status der Verbindungen beschrieben werden. Während alle LSAs mit demselben Header beginnen, bezeichnen diese drei Felder ein einzelnes LSA:

- $\cdot$  Typ
- Link-State-ID
- Werberouter

OSPF verwendet Link State Update-Pakete, um LSAs zu überfluten und LSAs als Reaktion auf Link State Requests zu senden. Ein OSPF-Nachbar ist dafür verantwortlich, die entsprechenden LSAs für eine weitere Überflutung in neue Update-Pakete einzukapseln, um OSPF-LSAs über das Netzwerk, auf dem sie entstanden sind, weiterzugeben. So kann eine doppelte Router-ID von mehreren Routern erkannt und weitergegeben werden.

Gehen Sie wie folgt vor, um festzustellen, ob eine Router-ID doppelt vorhanden ist:

- 1. Führen Sie den Befehl show ip ospf database router x.x.x.x auf dem Router aus, der über diese ID verfügen soll. Dieser Befehl zeigt den Inhalt eines Router-LSAs (Typ 1) an, der einen Router und alle direkt verbundenen Schnittstellen ankündigt. Machen Sie sich mit der Schnittstellenliste des Routers und den zugewiesenen IP-Adressen vertraut.
- 2. Führen Sie den Befehl **show ip ospf database router x.x.x.x** mehrmals auf dem Router aus, der das Duplikat meldet. Der SPF-Algorithmus (Shortest Path First) kann alle 10 Sekunden so häufig ausgeführt werden.

Wenn Sie diese Befehle erfassen, sollten Sie Informationen abrufen können, die sich ändern. Dieses Beispiel ist eine Ausgabe des Befehls show ip ospf database router.

```
r2.2.2.2#show ip ospf database router 1.1.1.1
      OSPF Router with ID (2.2.2.2) (Process ID 2)
         Router Link States (Area 0)
LS age: 279
Options: (No TOS-capability, DC)
LS Type: Router Links
Link State ID: 1.1.1.1
!--- For router links, the Link State ID is always the same as the !--- advertising router (next
line). Advertising Router: 1.1.1.1 !--- This is the router ID of the router which created !---
this LSA. LS Seq Number: 8000001A Checksum: 0xA6FA Length: 48 Number of Links: 2 Link connected
to: another Router (point-to-point) !--- This line shows that this router (1.1.1.1) is a
neighbor !--- with 2.2.2.2. (Link ID) Neighboring Router ID: 2.2.2.2 (Link Data) Router
Interface address: 0.0.0.12 !--- In case of an unnumbered link, use the Management Information
!--- Base (MIB) II IfIndex value, which usually starts with 0. Number of TOS metrics: 0 TOS 0
Metrics: 64 !--- This is the OSPF cost of the link that connects the two routers. Link connected
to: a Stub Network !--- This entry represents the Ethernet segment 4.0.0.0/8. (Link ID)
Network/subnet number: 4.0.0.0 (Link Data) Network Mask: 255.0.0.0 Number of TOS metrics: 0 TOS
0 Metrics: 10 !--- This is the OSPF cost of the Ethernet segment.
```
#### <span id="page-3-0"></span>Bekanntes Problem

Wenn zwei Router dieselbe Router-ID in einer OSPF-Domäne verwenden, funktioniert das Routing möglicherweise nicht ordnungsgemäß. Die Cisco Bug-IDs [CSCdr61598](https://tools.cisco.com/bugsearch/bug/CSCdr61598) (nur [registrierte](//tools.cisco.com/RPF/register/register.do) Kunden) und [CSCdu08678](https://tools.cisco.com/bugsearch/bug/CSCdu08678) [\(registrierte](//tools.cisco.com/RPF/register/register.do) Kunden) verbessern die Erkennungs- und Berichterstellungsmechanismen für doppelte Router-IDs. Greifen Sie auf das [Bug Toolkit](//tools.cisco.com/Support/BugToolKit/action.do?hdnAction=searchBugs) (nur [registrierte](//tools.cisco.com/RPF/register/register.do) Kunden) zu, um weitere Informationen zu diesen Cisco Bug-IDs anzuzeigen. Es gibt zwei doppelte Router-ID-Typen:

router ID 100.0.0.2 in area 0

Erklärung - OSPF hat einen Router mit derselben Router-ID im Bereich erkannt.Empfohlene Aktion - Die OSPF-Router-ID muss eindeutig sein. Stellen Sie sicher, dass alle Router in diesem Bereich über eine eindeutige Router-ID verfügen.

2. Typ 4 LSA

%OSPF-4-DUP\_RTRID2: Detected router with duplicate router ID 100.0.0.2 in Type-4 LSA advertised by 100.0.0.1

Erklärung - OSPF hat einen Router mit derselben Router-ID im anderen Bereich erkannt. Dieser Router wird in Typ-4-LSA angekündigt.Empfohlene Aktion - Die OSPF-Router-ID muss eindeutig sein. Stellen Sie sicher, dass alle Autonomous System Border Router (ASBRs) in abgelegenen Gebieten über eine eindeutige Router-ID verfügen.

Wenn ein Router sowohl als Area Border Router (ABR) als auch als ASBR in einer OSPF-Domäne agiert, können falsche Berichte über doppelte Router-IDs auftreten, wie in dieser Beispiel-Protokollmeldung dargestellt.

OSPF-4-DUP RTRID AS Detected router with duplicate

router ID 10.97.10.2 in Type-4 LSA advertised by 10.97.20.2

Die Cisco Bug-ID [CSCdu71404](https://tools.cisco.com/bugsearch/bug/CSCdu71404) (nur [registrierte](//tools.cisco.com/RPF/register/register.do) Kunden) löst dieses Problem der domänenweiten OSPF-Erkennung.

- Wenn ein Router ein Typ-4-LSA empfängt und die Link-State-ID der Router-ID entspricht und der Router kein ABR ist, tritt eine gültige Router-ID-Duplikation im Remote-Bereich auf, und die Fehlermeldung sollte protokolliert werden.
- Wenn es sich bei dem Router nicht um einen ABR handelt, kann er einen Typ-4-LSA erhalten, der ihn von dem anderen ABR über sich selbst informiert. Diese Bedingung stellt kein Problem mit einer doppelten Router-ID dar, und die Fehlermeldung sollte nicht protokolliert werden.

Ein Typ-4-LSA wird auch als ASBR-Zusammenfassung-LSA bezeichnet. Geben Sie den Befehl show ip ospf database asbr-summary ein, um diese LSAs zu beobachten, wie in diesem Beispiel gezeigt.

Der ABR erstellt (Typ 4) ASBR Summary LSAs, um die Erreichbarkeit eines ASBR in anderen Bereichen anzukündigen.

```
r2.2.2.2#show ip ospf database asbr-summary 1.1.1.1
            OSPF Router with ID (2.2.2.2) (Process ID 2)
                     Summary ASB Link States (Area 0)
      LS age: 266
      Options: (No TOS-capability, DC)
      LS Type: Summary Links(AS Boundary Router)
      Link State ID: 1.1.1.1 (AS Boundary Router address)
!--- ABR (Router 2.2.2.2) advertises that it knows how !--- to reach the ASBR (Router 1.1.1.1).
Advertising Router: 2.2.2.2 LS Seq Number: 80000001 Checksum: 0x935C Length: 28 Network Mask: /0
TOS: 0 Metric: 64 !--- This is the cost of ABR to reach the ASBR.
```
Wenn es sich bei dem LSA um einen Typ 4 handelt, ist die Link State ID die Router-ID des angegebenen ASBR. Weitere Informationen finden Sie unter [Wie OSPF externe Routen in](//www.cisco.com/en/US/tech/tk365/technologies_configuration_example09186a00801ec9ed.shtml) [mehrere Bereiche verteilt.](//www.cisco.com/en/US/tech/tk365/technologies_configuration_example09186a00801ec9ed.shtml)

### <span id="page-5-0"></span>**Fehlerbehebung**

Die Fehlerbehebung wurde mit einer Cisco IOS-Softwareversion durchgeführt, die vor der Integration der Cisco Bug ID [CSCdr61598](https://tools.cisco.com/bugsearch/bug/CSCdr61598) (nur [registrierte](//tools.cisco.com/RPF/register/register.do) Kunden) und der Cisco Bug ID [CSCdu08678](https://tools.cisco.com/bugsearch/bug/CSCdu08678) [\(registrierte](//tools.cisco.com/RPF/register/register.do) Kunden) veröffentlicht wurde.

#### <span id="page-5-1"></span>Zentrales Netzwerk

r4#**show ip ospf statistics**

Dieses Bild zeigt das in diesen Schritten beschriebene Single Area Network.

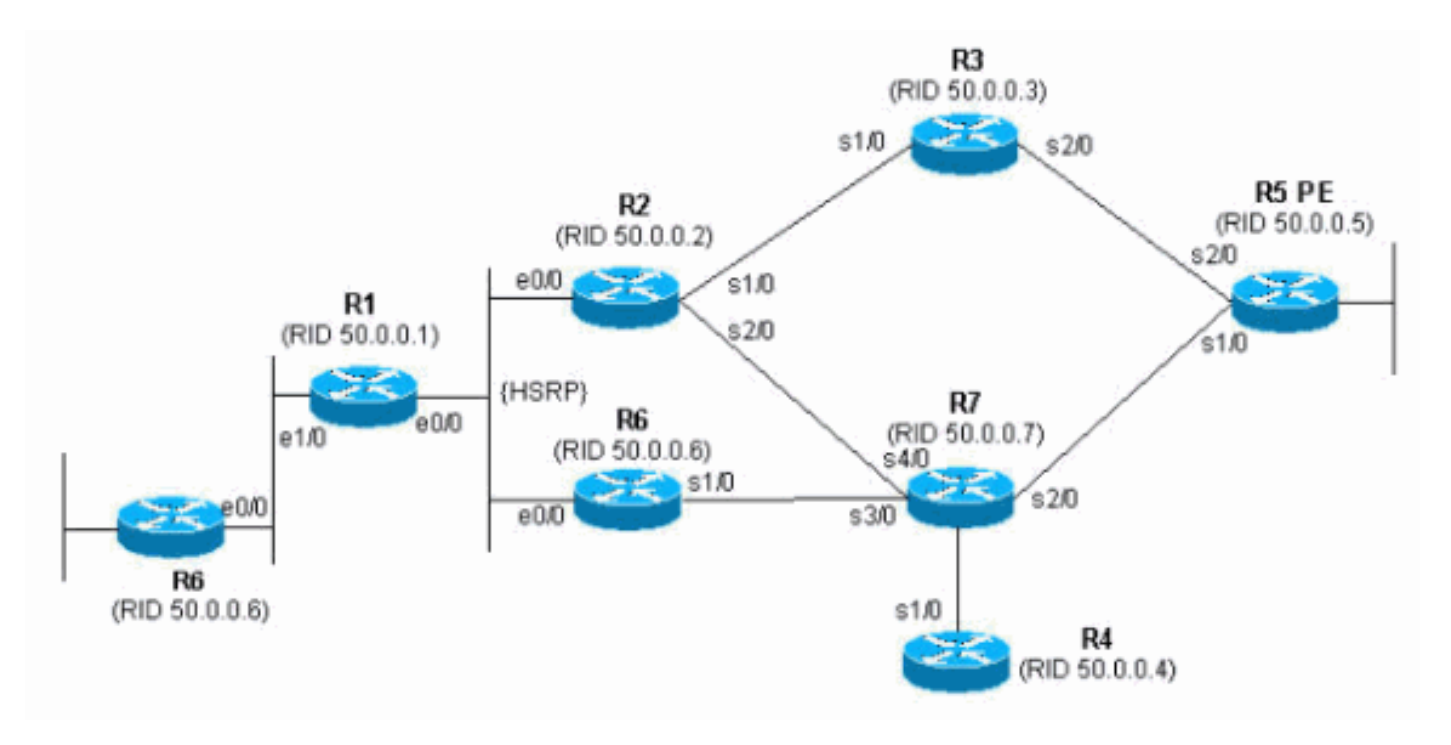

1. Ausgabe der show proc cpu | schließen den OSPF-Befehl ein. Auf diese Weise können Sie die OSPF-Prozesse sehen, die die CPU verwenden.

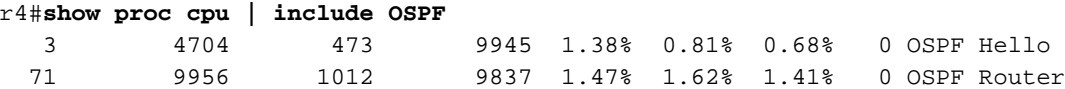

Wie im vorherigen Beispiel gezeigt, gibt es eine hohe CPU für OSPF. Dies zeigt, dass entweder die Verbindungsstabilität oder eine doppelte Router-ID falsch sein muss.

2. Geben Sie den Befehl show ip ospf statistics ein. Dadurch können Sie sehen, ob der SPF-Algorithmus mehr als normal ausgeführt wird.

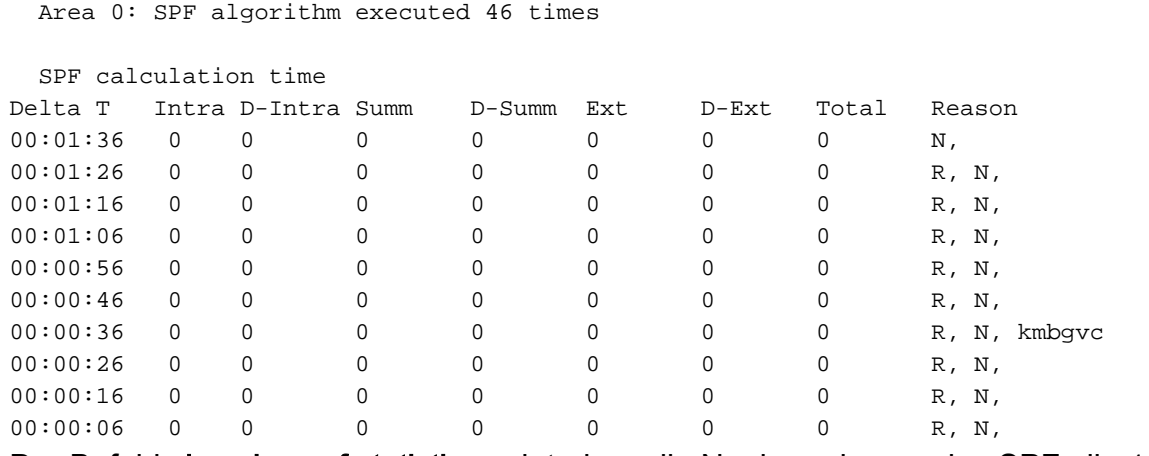

Der Befehl show ip ospf statistics zeigt, dass die Neuberechnung des SPF alle 10 Sekunden

erfolgt, wie im vorherigen Beispiel gezeigt. Er wird vom Router und Netzwerk-LSA ausgelöst. Im gleichen Bereich wie beim aktuellen Router besteht ein Problem.

3. Geben Sie den Befehl **show ip ospf database** ein.

r4#**show ip ospf database**

```
 OSPF Router with ID (50.0.0.4) (Process ID 1)
           Router Link States (Area 0)
Link ID ADV Router Age Seq# Checksum Link count
50.0.0.1 50.0.0.1 681 0x80000002 0x7E9D 3
50.0.0.2 50.0.0.2 674 0x80000004 0x2414 5
50.0.0.4 50.0.0.4 705 0x80000003 0x83D 4
50.0.0.5 50.0.0.5 706 0x80000003 0x5C24 6
50.0.0.6 50.0.0.6 16 0x80000095 0xAF63 6
50.0.0.7 50.0.0.7 577 0x80000005 0x86D5 8
           Net Link States (Area 0)
Link ID ADV Router Age Seq# Checksum
192.168.2.6 50.0.0.6 6 0x8000007A 0xABC7
```
Der Datenbankbefehl show ip ospf zeigt, dass ein LSA jünger ist (Alter 16) und seine Sequenznummer viel höher ist als die anderen LSAs in derselben OSPF-Datenbank. Sie müssen herausfinden, welcher Router dieses LSA gesendet hat. Da es sich im gleichen Bereich befindet, ist die Router-ID für die Werbung bekannt (50.0.0.6). Es ist wahrscheinlicher, dass diese Router-ID dupliziert wird. Sie müssen herausfinden, welcher andere Router dieselbe Router-ID hat.

4. In diesem Beispiel werden mehrere Instanzen des Befehls **show ip ospf database** veranschaulicht.

```
r4#show ip ospf database router adv-router 50.0.0.6
             OSPF Router with ID (50.0.0.4) (Process ID 1)
                 Router Link States (Area 0)
  LS age: 11
  Options: (No TOS-capability, DC)
  LS Type: Router Links
  Link State ID: 50.0.0.6
  Advertising Router: 50.0.0.6
  LS Seq Number: 800000C0
  Checksum: 0x6498
  Length: 72
  Number of Links: 4
    Link connected to: a Transit Network
      (Link ID) Designated Router address: 192.168.2.6
      (Link Data) Router Interface address: 192.168.2.6
      Number of TOS metrics: 0
       TOS 0 Metrics: 10
     Link connected to: another Router (point-to-point)
      (Link ID) Neighboring Router ID: 50.0.0.7
      (Link Data) Router Interface address: 192.168.0.21
      Number of TOS metrics: 0
       TOS 0 Metrics: 64
    Link connected to: a Stub Network
      (Link ID) Network/subnet number: 192.168.0.20
      (Link Data) Network Mask: 255.255.255.252
```

```
 TOS 0 Metrics: 64
 Link connected to: a Stub Network
  (Link ID) Network/subnet number: 50.0.0.6
  (Link Data) Network Mask: 255.255.255.255
  Number of TOS metrics: 0
    TOS 0 Metrics: 1
```
r4#**show ip ospf database router** adv-router 50.0.0.6

OSPF Router with ID (50.0.0.4) (Process ID 1)

Router Link States (Area 0)

```
 LS age: 7
 Options: (No TOS-capability, DC)
 LS Type: Router Links
 Link State ID: 50.0.0.6
 Advertising Router: 50.0.0.6
 LS Seq Number: 800000C7
```
Number of TOS metrics: 0

*!--- The sequence number has increased.* Checksum: 0x4B95 Length: 96 **Number of Links: 6** *!--- The number of links has increased although the network has been stable.* Link connected to: a Stub Network (Link ID) Network/subnet number: 192.168.3.0 (Link Data) Network Mask: 255.255.255.0 Number of TOS metrics: 0 TOS 0 Metrics: 10 Link connected to: another Router (point-to-point) (Link ID) Neighboring Router ID: 50.0.0.5 (Link Data) Router Interface address: 192.168.0.9 Number of TOS metrics: 0 TOS 0 Metrics: 64 Link connected to: a Stub Network (Link ID) Network/subnet number: 192.168.0.8 (Link Data) Network Mask: 255.255.255.252 Number of TOS metrics: 0 TOS 0 Metrics: 64 Link connected to: another Router (point-to-point) (Link ID) Neighboring Router ID: 50.0.0.2 (Link Data) Router Interface address: 192.168.0.2 Number of TOS metrics: 0 TOS 0 Metrics: 64 Link connected to: a Stub Network (Link ID) Network/subnet number: 192.168.0.0 (Link Data) Network Mask: 255.255.255.252 Number of TOS metrics: 0 TOS 0 Metrics: 64 Link connected to: a Stub Network (Link ID) Network/subnet number: 50.0.0.6 (Link Data) Network Mask: 255.255.255.255 Number of TOS metrics: 0 TOS 0 Metrics: 1

Wenn Sie Ihr Netzwerk kennen, finden Sie heraus, welcher Router diese Links ankündigt. 5. Die erste vorherige Ausgabe zeigt, dass die LSAs von einem Router mit den OSPF-Nachbarn 50.0.0.7 gesendet werden, während die zweite Ausgabe die Nachbarn 50.0.0.5 und 50.0.0.6 anzeigt. Geben Sie den Befehl show ip ospf ein, um diese Router zu finden und auf sie zuzugreifen, um ihre OSPF-Router-ID zu überprüfen. In dieser Beispiel-Konfiguration sind sie R6 und R3.

```
3>show ip ospf
 Routing Process "ospf 1" with ID 50.0.0.6
  Supports only single TOS(TOS0) routes
  Supports opaque LSA
```
r6#**show ip ospf** Routing Process "ospf 1" with ID 50.0.0.6 Supports only single TOS(TOS0) routes Supports opaque LSA

6. Ausgabe des **Messinglaufs | beg router ospf**-Befehl, um die Konfiguration zu überprüfen, die mit der OSPF-Konfiguration beginnt.

```
R6#show run | include router ospf
router ospf 1
 router-id 50.0.0.6
 log-adjacency-changes
 network 50.0.0.0 0.0.0.255 area 0
 network 192.168.0.0 0.0.0.255 area 0
 network 192.168.2.0 0.0.0.255 area 0
```
router ospf 1 log-adjacency-changes network 50.0.0.0 0.0.0.255 area 0 network 192.168.0.0 0.0.0.255 area 0 network 192.168.3.0 0.0.0.255 area 0

Im vorherigen Beispiel wurde der Befehl router-id entfernt, und der OSPF-Prozess wurde nicht neu gestartet. Das gleiche Problem kann auch durch eine Loopback-Schnittstelle verursacht werden, die entfernt und an anderer Stelle konfiguriert wird.

7. Geben Sie den Befehl clear ip ospf 1 process und den Befehl show ip ospf ein, um den Prozess zu löschen.

r3#**clear ip ospf 1 process** Reset OSPF process? [no]: y

```
r3#show ip ospf
 Routing Process "ospf 1" with ID 50.0.0.6
  Supports only single TOS(TOS0) routes
  Supports opaque LSA
```
Wie im vorherigen Beispiel gezeigt, wird die falsche IP-Adresse immer noch angezeigt. 8. Geben Sie den Befehl **show ip int brie** ein, um die Schnittstelle zu überprüfen.

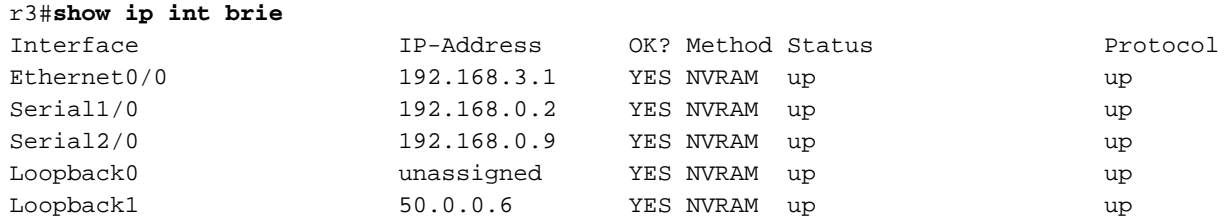

#### *!--- The highest Loopback IP address*

Um das Problem zu beheben, stellen Sie sicher, dass entweder das höchste auf dem Router konfigurierte Loopback in Ihrem OSPF-Netzwerk eindeutig ist, oder konfigurieren Sie die Router-ID statisch mit dem Befehl router-id <ip address> im OSPF-Router-Konfigurationsmodus.

#### <span id="page-8-0"></span>Mehrere Bereiche mit ASBR

Symptome dieser Probleme sind, dass die externe Route, die durch die Neuverteilung von statischen Routern in den OSPF-Prozess durch R6 erlernt wird, von der Routing-Tabelle auf allen Routern im OSPF-Bereich 0 abspringt. Die externe Route ist 120.0.0.0/16, und das Problem wird auf Router 5 in Area 0 festgestellt. Starten Sie von dort aus, um eine Fehlerbehebung durchzuführen.

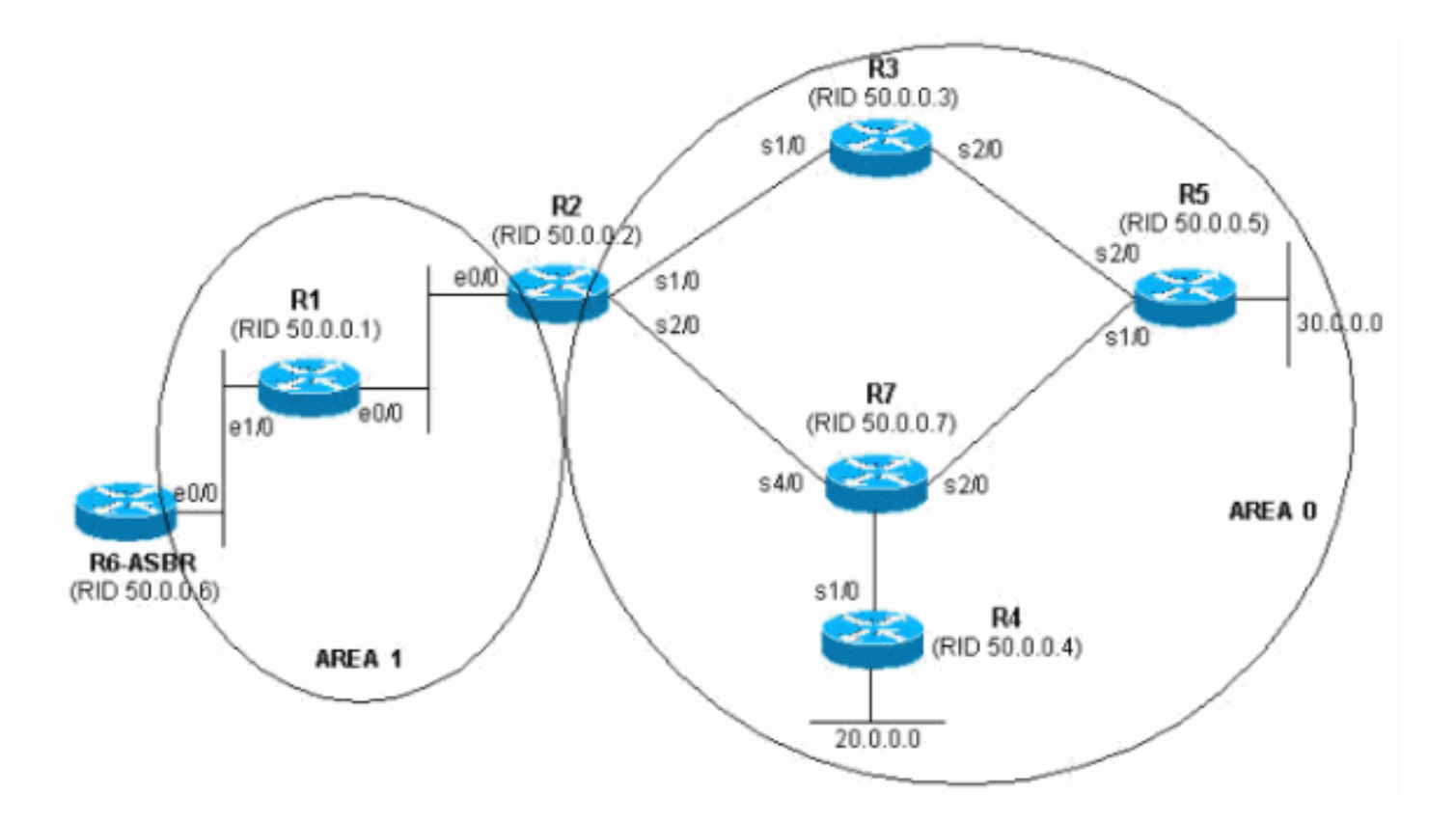

1. Führen Sie den Befehl show ip route mehrmals nacheinander aus, um das Symptom anzuzeigen.

```
r5#show ip route 120.0.0.0
Routing entry for 120.0.0.0/16, 1 known subnets
O E2 120.0.0.0 [110/20] via 192.168.0.9, 00:00:03, Serial2/0
r5#show ip route 120.0.0.0
% Network not in table
r5#
```
2. Uberprüfen Sie anhand der OSPF-Datenbank, ob das LSA empfangen wird. Wenn Sie den Befehl show ip ospf database mehrmals nacheinander ausgeben, stellen Sie fest, dass das LSA von zwei Routern empfangen wird, nämlich 50.0.0.6 und 50.0.0.7. Wenn Sie sich das Alter des zweiten Eintrags anschauen, stellen Sie fest, dass sich sein Wert drastisch ändert. r5#**show ip ospf database | begin Type-5**

```
 Type-5 AS External Link States
Link ID ADV Router Age Seq# Checksum Tag
120.0.0.0 50.0.0.6 2598 0x80000001 0xE10E 0
120.0.0.0 50.0.0.7 13 0x80000105 0xD019 0
r5#show ip ospf database | begin Type-5
            Type-5 AS External Link States
Link ID ADV Router Age Seq# Checksum Tag
120.0.0.0 50.0.0.6 2599 0x80000001 0xE10E 0
120.0.0.0 50.0.0.7 14 0x80000105 0xD019 0
r5#show ip ospf database | begin Type-5
            Type-5 AS External Link States
Link ID ADV Router Age Seq# Checksum Tag
120.0.0.0 50.0.0.6 2600 0x80000001 0xE10E 0
120.0.0.0 50.0.0.7 3601 0x80000106 0x6F6 0
r5#show ip ospf database | begin Type-5
            Type-5 AS External Link States
Link ID ADV Router Age Seq# Checksum Tag
```
120.0.0.0 50.0.0.6 2602 0x80000001 0xE10E 0 r5#**show ip ospf database | begin Type-5** Type-5 AS External Link States Link ID ADV Router Age Seq# Checksum Tag

120.0.0.0 50.0.0.6 2603 0x80000001 0xE10E 0 r5#

Sie bemerken auch ein seltsames Verhalten, wenn Sie sich die Sequenznummer für die 3. LSAs anschauen, die von 50.0.07 empfangen werden, dem Werberouter. Überprüfen Sie, welche anderen LSAs von 50.0.0.7 empfangen wurden. Wenn Sie den Befehl show ip ospf database adv-router 50.0.0.7 mehrmals nacheinander ausgeben, variieren die Einträge schnell, wie in diesem Beispiel gezeigt.

r5#**show ip ospf database adv-router 50.0.0.7**

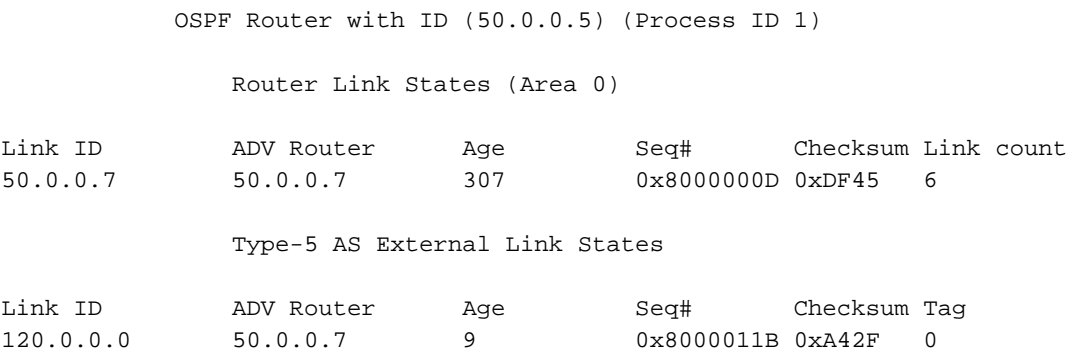

r5#**show ip ospf database network adv-router 50.0.0.7**

 OSPF Router with ID (50.0.0.5) (Process ID 1) r5#**show ip ospf database network adv-router 50.0.0.7**

OSPF Router with ID (50.0.0.5) (Process ID 1)

Diese letzte Ausgabe zeigt nichts an. Entweder die Route flapping oder ein anderes Problem, höchstwahrscheinlich eine doppelte Router-ID innerhalb der OSPF-Domäne.

4. Geben Sie den Befehl show ip ospf database ein, um die von 50.0.0.7 angekündigten externen LSAs anzuzeigen.

r5#**show ip ospf database** external adv-router 50.0.0.7

OSPF Router with ID (50.0.0.5) (Process ID 1)

Type-5 AS External Link States

```
 Delete flag is set for this LSA
 LS age: MAXAGE(3600)
 Options: (No TOS-capability, DC)
 LS Type: AS External Link
 Link State ID: 120.0.0.0 (External Network Number )
 Advertising Router: 50.0.0.7
 LS Seq Number: 80000136
 Checksum: 0xA527
 Length: 36
 Network Mask: /16
      Metric Type: 2 (Larger than any link state path)
       TOS: 0
       Metric: 16777215
       Forward Address: 0.0.0.0
       External Route Tag: 0
```
r5#**show ip ospf database** external adv-router 50.0.0.7

r5#

5. Prüfen Sie die Gründe für die SPF-Berechnung, um dies zu überprüfen. X bedeutet, dass SPF alle 10 Sekunden aufgrund einer externen LSA-Klappe (Typ 5) ausgeführt wird. Sie sehen, dass SPF ausgeführt wird.

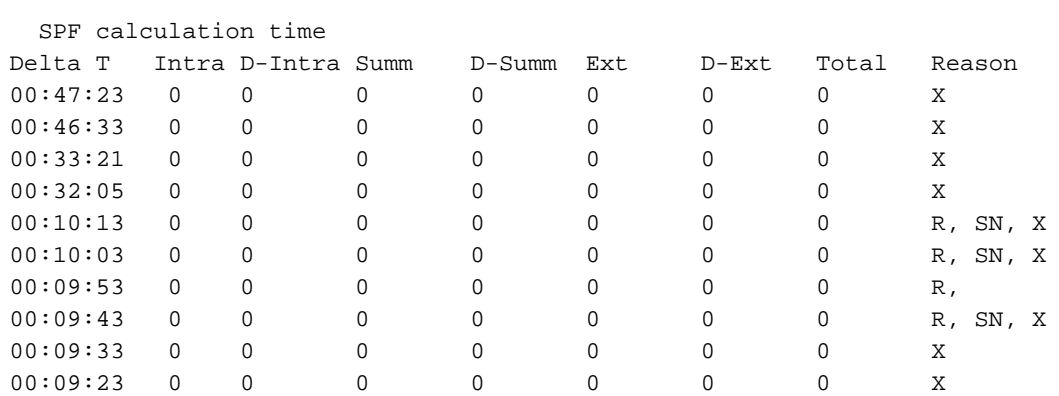

Es ist bekannt, dass das Problem außerhalb des aktuellen Bereichs liegt. Konzentrieren Sie 6. sich auf den ABR. Telnet zum ABR Router 2, um mehr Transparenz in anderen Bereichen als im OSPF-Bereich 0 zu erhalten. Geben Sie die Befehle show ip ospf border-Router und show ip ospf database network adv-router ein.

r2#**show ip ospf border-routers**

r5#**show ip ospf statistic**

Area 0: SPF algorithm executed 2 times

OSPF Process 1 internal Routing Table Codes: i - Intra-area route, I - Inter-area route i 50.0.0.7 [20] via 192.168.2.1, Ethernet0/0, ASBR, Area 1, SPF 25

r2#**show ip ospf database network adv-router 50.0.0.7**

OSPF Router with ID (50.0.0.2) (Process ID 1)

Net Link States (Area 1)

 Routing Bit Set on this LSA LS age: 701 Options: (No TOS-capability, DC) LS Type: Network Links Link State ID: 192.168.1.2 (address of Designated Router) Advertising Router: 50.0.0.7 LS Seq Number: 80000001 Checksum: 0xBC6B Length: 32 Network Mask: /24 Attached Router: 50.0.0.7 Attached Router: 50.0.0.1

7. Der fehlerhafte Router befindet sich im gleichen LAN wie 50.0.0.1. Es muss sich um Router 6 handeln. Geben Sie den Befehl show ip ospf ein.

```
r6#show ip ospf
 Routing Process "ospf 1" with ID 50.0.0.7
 Supports only single TOS(TOS0) routes
  Supports opaque LSA
 It is an autonomous system boundary router.
```
8. Sobald der fehlerhafte Router gefunden wurde, können Sie das Problem im Abschnitt <u>[Single](#page-5-1)</u> [Area Network](#page-5-1) [\(Single-Area-Netzwerk\)](#page-5-1) beheben.

#### <span id="page-12-0"></span>Fehlermeldung: %OSPF-4-FLOOD\_WAR: Prozess 60500 löst die LSA-ID 10.x.x.0 type-5 adv-rtr 10.40.x.x in Bereich 10.40.0.0 auf

Der %OSPF-4-FLOOD\_WAR: Beim Prozess 60500 wird die Fehlermeldung LSA ID 10.35.70.4 type-5 advrtr 10.40.0.105 in Bereich 10.40.0.0 angezeigt.

Diese Fehlermeldung zeigt an, dass der Router LSA mit hoher Geschwindigkeit generiert oder löscht. Ein typisches Szenario in einem Netzwerk kann sein, dass ein Router im Netzwerk LSA generiert und der zweite Router diese LSAs löscht. Eine detaillierte Beschreibung dieser Fehlermeldung finden Sie hier:

- Prozess 60500 Der OSPF-Prozess, der den Fehler meldet. In diesem Beispiel ist die Prozess-● ID 60500.
- $\bullet$   $_{\tt Reoriginates}$  oder  $_{\tt Flushes}$  (Schlüsselwort) Gibt an, ob der Router LSA oder Flushes generiert. In dieser Fehlermeldung wird der Router LSA geleert.
- LSA-ID 10.35.70.4 Verbindungsstatus-ID, für die ein Hochwasserkrieg erkannt wird. In diesem Beispiel ist es 10.35.70.4.
- $\bullet$  <code>Geben sie -5 LSA-Typ ein. In diesem Beispiel wird ein LSA vom Typ 5 verwendet.Hinweis:</code> Ein Hochwasserkrieg hat für jedes LSA eine andere Ursache.
- $\bullet$  adv-rtr Router, der vom LSA stammt (d. h. 10.40.0.105).
- Bereich Bereich, zu dem das LSA gehört. In diesem Beispiel gehört das LSA zu 10.40.0.0.

#### Lösung

Notieren Sie sich die Type-Details dieses Fehlers. Geben Sie in diesem Beispiel 5 ein. Diese Benennung bedeutet, dass auf zwei Routern in den verschiedenen Bereichen doppelte Router-IDs vorhanden sind. Daher muss die Router-ID auf einem der Router geändert werden.

## <span id="page-12-1"></span>Zugehörige Informationen

- [Konfigurieren von OSPF](//www.cisco.com/en/US/docs/ios/iproute_ospf/configuration/guide/iro_cfg.html#wp1054045?referring_site=bodynav)
- [OSPF-Datenbank Erläuterungsleitfaden](//www.cisco.com/en/US/tech/tk365/technologies_white_paper09186a0080094202.shtml?referring_site=bodynav)
- [OSPF Neighbor-Probleme erklärt](//www.cisco.com/en/US/tech/tk365/technologies_tech_note09186a0080094050.shtml?referring_site=bodynav)
- [Was zeigt die Befehlszeilenerkennung für die show ip ospf-Schnittstelle?](//www.cisco.com/en/US/tech/tk365/technologies_tech_note09186a0080094056.shtml?referring_site=bodynav)
- [Support-Seite für Open Shortest Path First \(OSPF\)](//www.cisco.com/en/US/tech/tk365/tk480/tsd_technology_support_sub-protocol_home.html?referring_site=bodynav)
- [Technischer Support und Dokumentation Cisco Systems](//www.cisco.com/cisco/web/support/index.html?referring_site=bodynav)